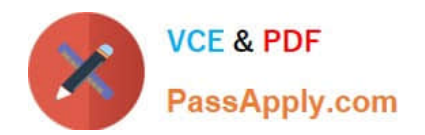

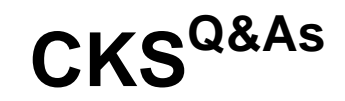

Certified Kubernetes Security Specialist (CKS) Exam

# **Pass Linux Foundation CKS Exam with 100% Guarantee**

Free Download Real Questions & Answers **PDF** and **VCE** file from:

**https://www.passapply.com/cks.html**

# 100% Passing Guarantee 100% Money Back Assurance

Following Questions and Answers are all new published by Linux Foundation Official Exam Center

**63 Instant Download After Purchase** 

- **@ 100% Money Back Guarantee**
- 365 Days Free Update
- 800,000+ Satisfied Customers

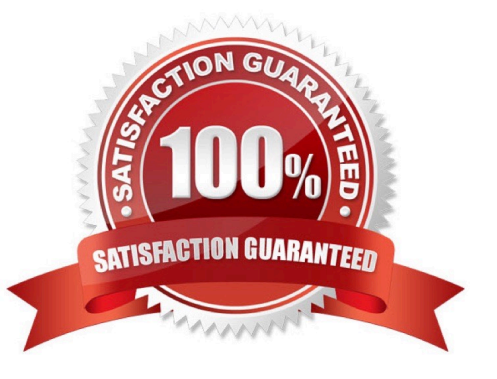

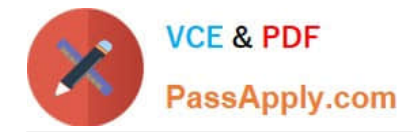

## **QUESTION 1**

Create a RuntimeClass named untrusted using the prepared runtime handler named runsc.

Create a Pods of image alpine:3.13.2 in the Namespace default to run on the gVisor runtime class.

A. See the explanation below:

B. PlaceHolder

Correct Answer: A

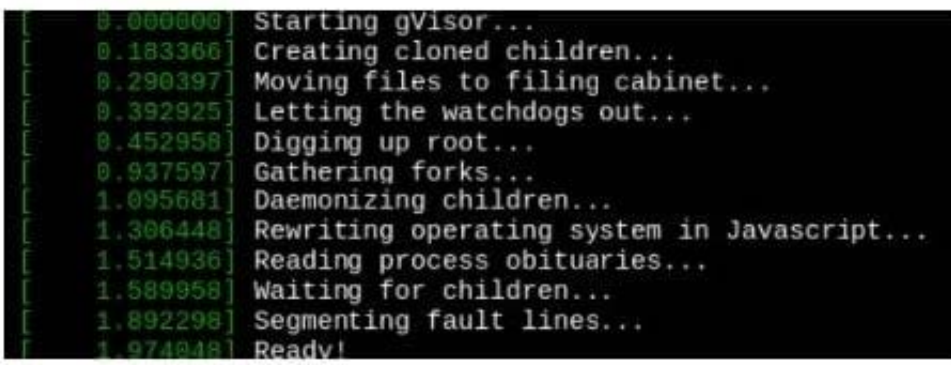

#### **QUESTION 2**

Create a User named john, create the CSR Request, fetch the certificate of the user after approving it.

Create a Role name john-role to list secrets, pods in namespace john

Finally, Create a RoleBinding named john-role-binding to attach the newly created role john-role to the user john in the namespace john.

To Verify: Use the kubectl auth CLI command to verify the permissions.

A. See the below.

B. PlaceHolder

Correct Answer: A

se kubectl to create a CSR and approve it.

Get the list of CSRs:

kubectl get csr

Approve the CSR:

kubectl certificate approve myuser

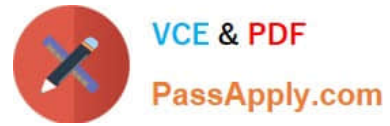

Get the certificateRetrieve the certificate from the CSR: kubectl get csr/myuser -o yaml here are the role and role-binding to give john permission to create NEW\_CRD resource: kubectl apply -f roleBindingJohn.yaml --as=john rolebinding.rbac.authorization.k8s.io/john\_external-rosource-rb created kind: RoleBinding apiVersion: rbac.authorization.k8s.io/v1 metadata: name: john\_crd namespace: development-john subjects: -kind: User name: john apiGroup: rbac.authorization.k8s.io roleRef: kind: ClusterRole name: crd-creation kind: ClusterRole apiVersion: rbac.authorization.k8s.io/v1 metadata: name: crd-creation rules: -apiGroups: ["kubernetes-client.io/v1"] resources: ["NEW\_CRD"] verbs: ["create, list, get"]

## **QUESTION 3**

Use the kubesec docker images to scan the given YAML manifest, edit and apply the advised changes, and passed with a score of 4 points.

kubesec-test.yaml

1.

apiVersion: v1

2.

kind: Pod

#### 3.

metadata:

4.

name: kubesec-demo

5.

spec:

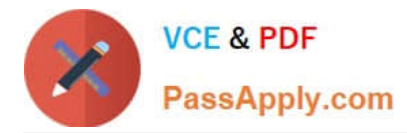

6.

containers:

7.

- name: kubesec-demo

8.

image: gcr.io/google-samples/node-hello:1.0

9.

securityContext: 10.readOnlyRootFilesystem: true

Hint: docker run -i kubesec/kubesec:512c5e0 scan /dev/stdin

A. See explanation below.

B. PlaceHolder

Correct Answer: A

kubesec scan k8s-deployment.yaml cat